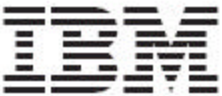

WebSphere Product Center

# Release Notes

*Fix Pack 5.0.1.6*

Note!

Before using this information and the product it supports, read the information in "Notices" at the end of this document.

28 January2005

This edition of this document applies to WebSphere Product Center, version 5.0.1.6, and to all subsequent releases and modifications until otherwise indicated in new editions.

#### **© Copyright International Business Machines Corporations 2005. All rights reserved.**

US Government Users Restricted Rights – Use, duplication or disclosure restricted by GSA ADP Schedule Contract with IBM Corp.

# **Table of Contents**

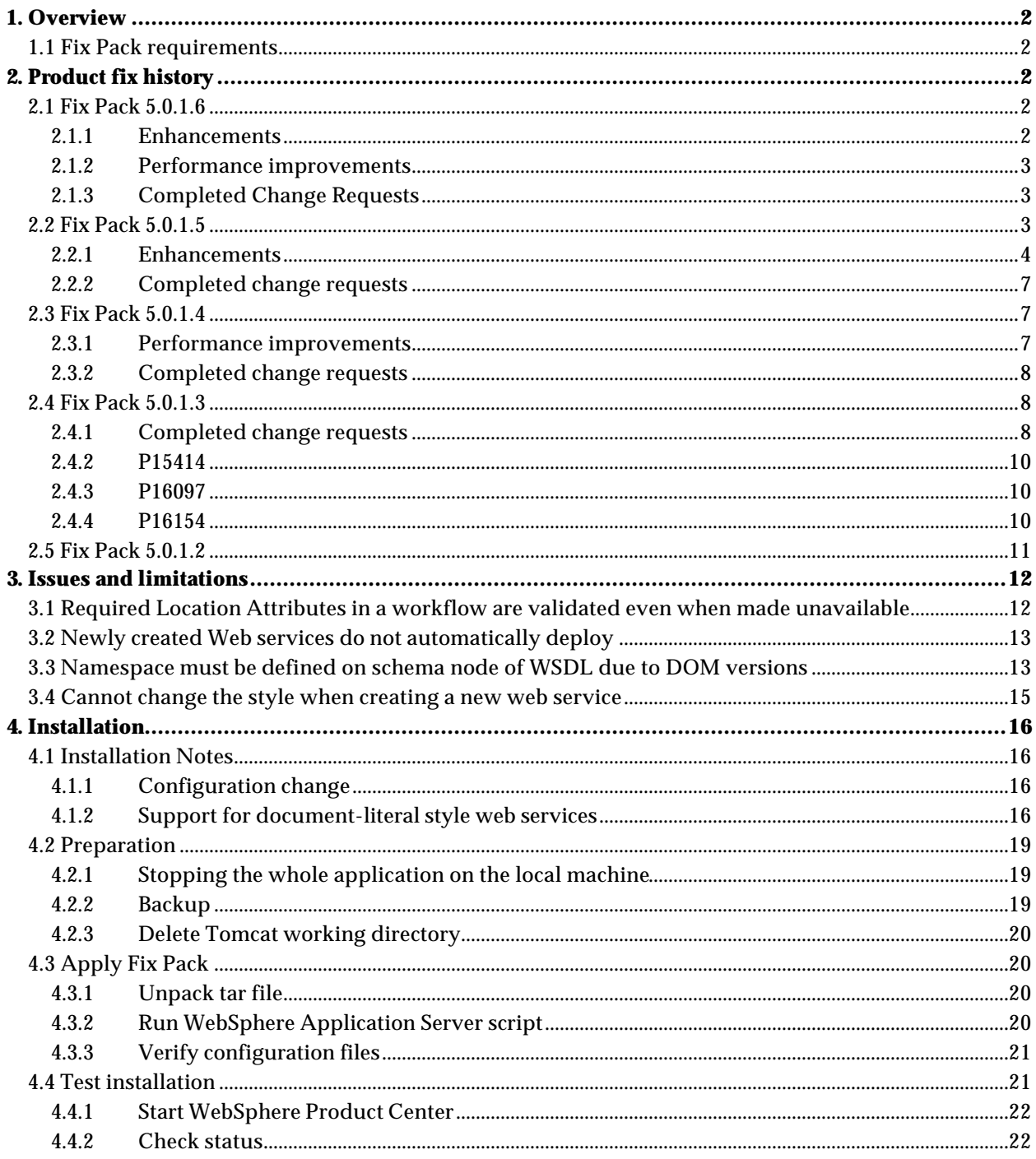

# **1. Overview**

This document addresses enhancements, product fixes, and installation instructions for WebSphere Product Center Fix Pack 5.0.1.6

The major focus for 5.0.1.6 was to provide a number of performance improvements to enhance end user experience with item save performance. Additionally, several issues have been resolved with the change requests that have been completed for this Fix Pack.

**Note**: Configuration and migration notes in Section 4.1- Installation Notes.

# 1.1 Fix Pack requirements

WebSphere Product Center 5.0.1 must be installed prior to the application of Fix Pack 5.0.1.6.

# **2. Product fix history**

# 2.1 Fix Pack 5.0.1.6

### 2.1.1 Enhancements

### **Validation Optimization**

Optimizing the validation policies in WebSphere Product Center has improved performance in the Item Save from Location Attributes popup and Item Save from Single Edit screen.

### **Old Validation Policy**

- Always validate all attributes regardless of any circumstances on every save
- Results in extremely large numbers of unchanged attributes validated at every save
- Items in workflows can be "saved as draft", i.e., with validation errors, and the validation errors are caught again on the next save

### **New Validation Policy**

- Validation occurs on any changed attribute
- Min/max occurrence validation is performed on unchanged required attributes. If this was not the case, new items would pass validation without required data
- Attributes with previous validation errors, from "Save as Draft", are validated

### **New Validation Policy Omissions**

• If an item is saved in the database, and then one of its specs has a validation rule changed (other than min occurrence), this validation rule will never be applied to this item unless the relevant attribute is edited. For example, if a string spec attribute gets a shorter max length, that string attribute is only validated if the attribute changes.

• If a validation rule for one attribute depends on another attribute, such as "retail price is greater than wholesale price", and the wholesale price changes, a validation on retail price will not happen. The workaround for this issue includes putting the validation rule on both wholesale and retail price, or using a script for validation.

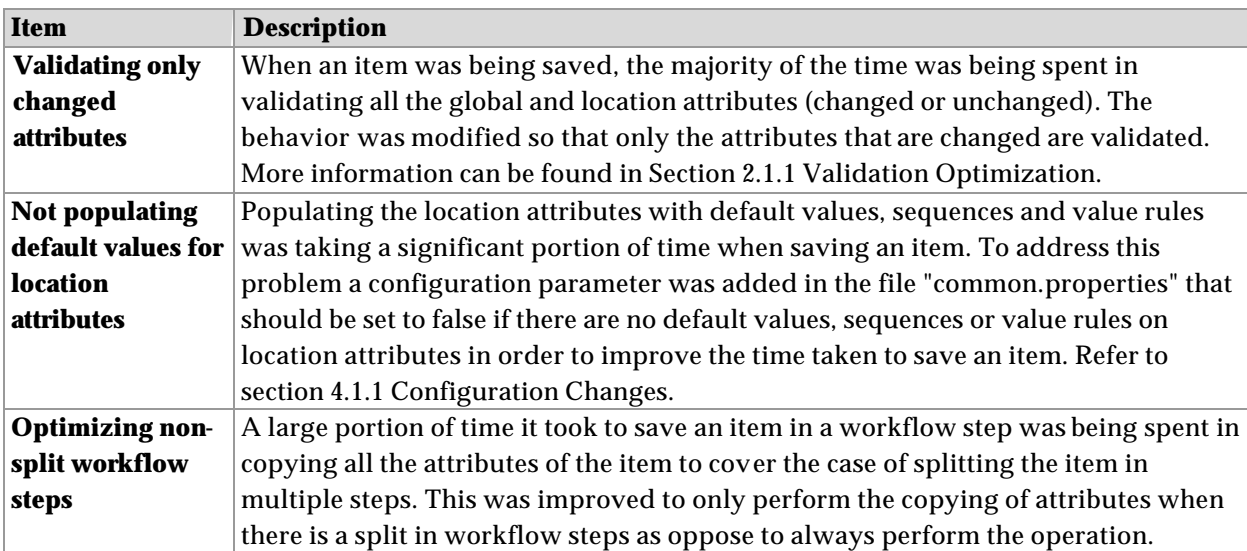

### 2.1.2 Performance improvements

### 2.1.3 Completed Change Requests

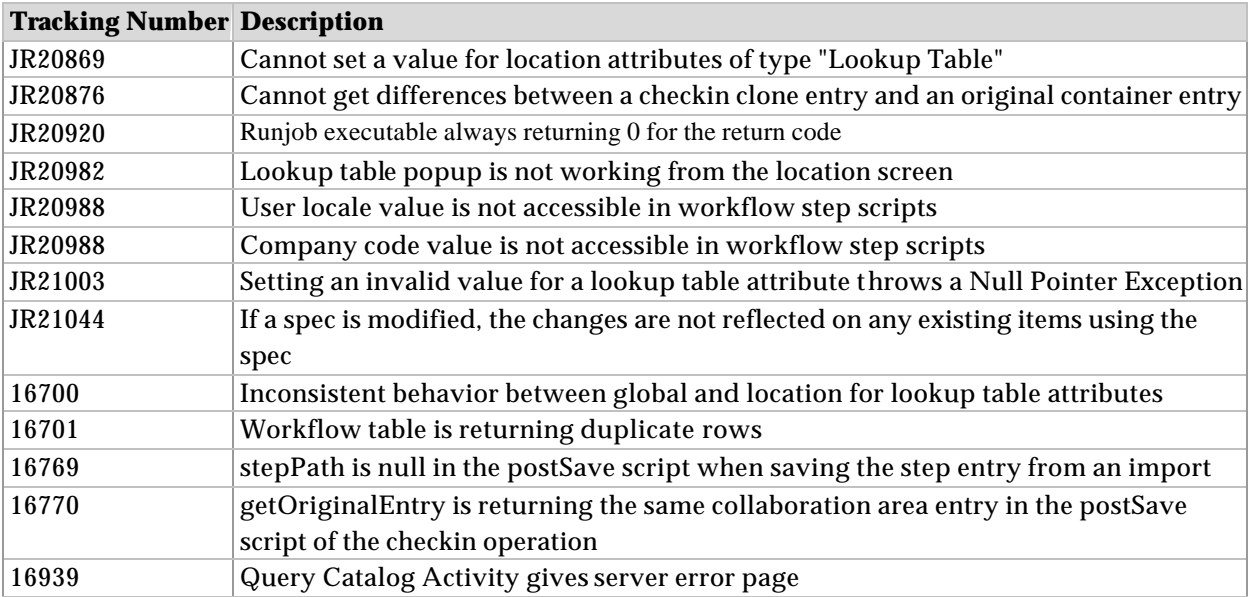

# 2.2 Fix Pack 5.0.1.5

The main purpose of this fix pack is to 'foreport' extensions to Web Services functionality made and delivered in in a previous release.

### 2.2.1 Enhancements

### **Web Services Enhancements to support Document/Literal style**

#### *What is contained in this enhancement?*

This document contains the details of the changes done to the existing web services support in Websphere Product Center. RPC/Encoded style of web services was already available in Websphere Product Center.

However, RPC/Encoded web services only support simple string types, and there is a requirement to support sending and receiving of complex types. This enhancement adds support Document/Literal style of web services to Websphere Product Center.

In the process of enhancements, existing UI for web services and one of the script operations from earlier version have been modified to work with both styles.

### *How the Document/Literal style Web Service works in Websphere Product Center?*

In order to deploy a Document/Literal style web service, a user would need to create a web service, which includes a WSDL defining the schema of the service and a Websphere Product Center trigger script to invoke when a request is encountered. When saving the web service, the user would need to explicitly select that it be deployed. Upon deployment, Websphere Product Center will create a URL for the web service where one can access the deployed WSDL. The URL of the web service will take the following form:

http://<application-webserver>:<application-port-number>/services/<stored-webservice-name>

Appending the "?wsdl" string to the end of the URL will yield in the path to the stored WSDL for the web service.

A request for a Document/Literal web service would be enclosed in a SOAP envelope, and the body of the SOAP message would include the request document in its entirety. This request document must be in proper XML form, and will be passed to the Websphere Product Center web service handler as-is. A caller would have created this request with prior knowledge of the format of the schema node of the stored WSDL for the web service, which is being invoked.

The Websphere Product Center web service handling mechanism will receive this request and validate its contents against the WSDL schema for Document/Literal style requests. If the request does not adhere to the WSDL schema, an AxisFault will be thrown. Otherwise, Websphere Product Center will eliminate the namespace references from the request body and pass the modified request to the Websphere Product Center trigger script, which was stored at deployment time. The namespace removal is required due to the limitations of the Websphere Product Center script context's inability to handle namespace-enabled XML documents. The Websphere Product Center trigger script will take the contents of the request and use them as defined by the script author. The script must output its results as a valid response to the

incoming request. Therefore, the response will be validated against the WSDL prior to returning the output.

Example:

The Document/Literal schema would look like:

```
<element name="getStockQuote"/>
  <complexType>
    <sequence>
       <element name="ticker" type="xsd:string"/>
    </sequence>
   </complexType>
</element>
<element name="getStockQuoteResponse"/>
   <complexType>
     <sequence>
       <element name="response" type="xsd:decimal"/>
     </sequence>
   </complexType>
</element>
```
If the client invoked getStockQuote("IBM"), the flow would look like:

1. Websphere Product Center receives a SOAP request from the Axis SOAP stack.

2. Websphere Product Center validates the request message against the above schema.

3. Websphere Product Center strips all namespace prefixes from the request body. Not needed in this case, since this schema defines everything in the default namespace.

4. Websphere Product Center invokes the web service trigger script. The input variables are:

```
- operationName = "getStockQuote"
- message = 
       "<getStockQuote>
           <ticker>IBM</ticker>
         </getStockQuote>"
```
5. The trigger script writes the response to the "out" Writer:

 $-$  out  $=$ 

"<getStockQuoteResponse>

<response>83.76</response>

</getStockQuoteResponse>"

6. Websphere Product Center validates the response against the above schema

7. Websphere Product Center sends the entire SOAP response back to the client through the Axis SOAP stack.

#### *Changes done to support Document/Literal style*

Following is a list of changes done to support Document/Literal style.

- Web Service Console: A new drop-down list box has been added from where style of web service can be selected. The styles are RPC\_ENCODED and DOCUMENT\_LITERAL.
- Database: *wbs* table will have a new column 'style'. This is a varchar column that stores the style of web service.
- There is a new ccd-axis.jar that provides the provider class names to axis, named *ccdaxis\_1.1.jar*.
- Modification to existing *createWebService* script operation: A new parameter *style* has been added to this script operation that needs to be used to provide the style of the web service. Valid values are RPC\_ENCODED or DOCUMENT\_LITERAL.

WebService createWebService(String name, String desc, String wsdlDocPath, String protocol, **String style**, String implScriptPath, Boolean storeIncoming, Boolean storeOutgoing, Boolean deployed)

- Addition of *getStyle()* script operation, which returns the style of the web service as a String.
- New Script Context variables: Two new script context variables are available for scripting - soapOperationName and soapMessage.
	- o soapOperationName This string type variable provides the operation name that was passed as part of the request XML document.
	- o soapMessage: This string type variable holds the request message as a XML document.
- For document-literal style web services, the request message sent from the client will be validated against the WSDL stored at web service deployment time. This does NOT affect RPC-encoded style web services.
- Incoming requests for document-literal style web services will be stripped of namespaces when passed to the Websphere Product Center script context (This is due to the fact that the Websphere Product Center script does not support namespace-enabled XML messages).

#### *What is the impact on migration from previous 5.0.1.x versions?*

*Refer to Section 4.1.2.*

### 2.2.2 Completed change requests

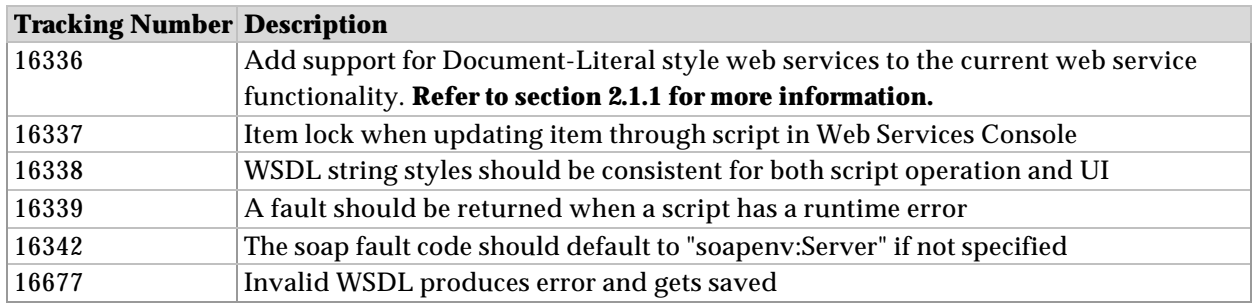

# 2.3 Fix Pack 5.0.1.4

The major focus for 5.0.1.4 was to provide a number of performance improvements to improve end user experience, item retrieval, and save performance. Additionally, several issues have been resolved with the change requests that have been completed for this release.

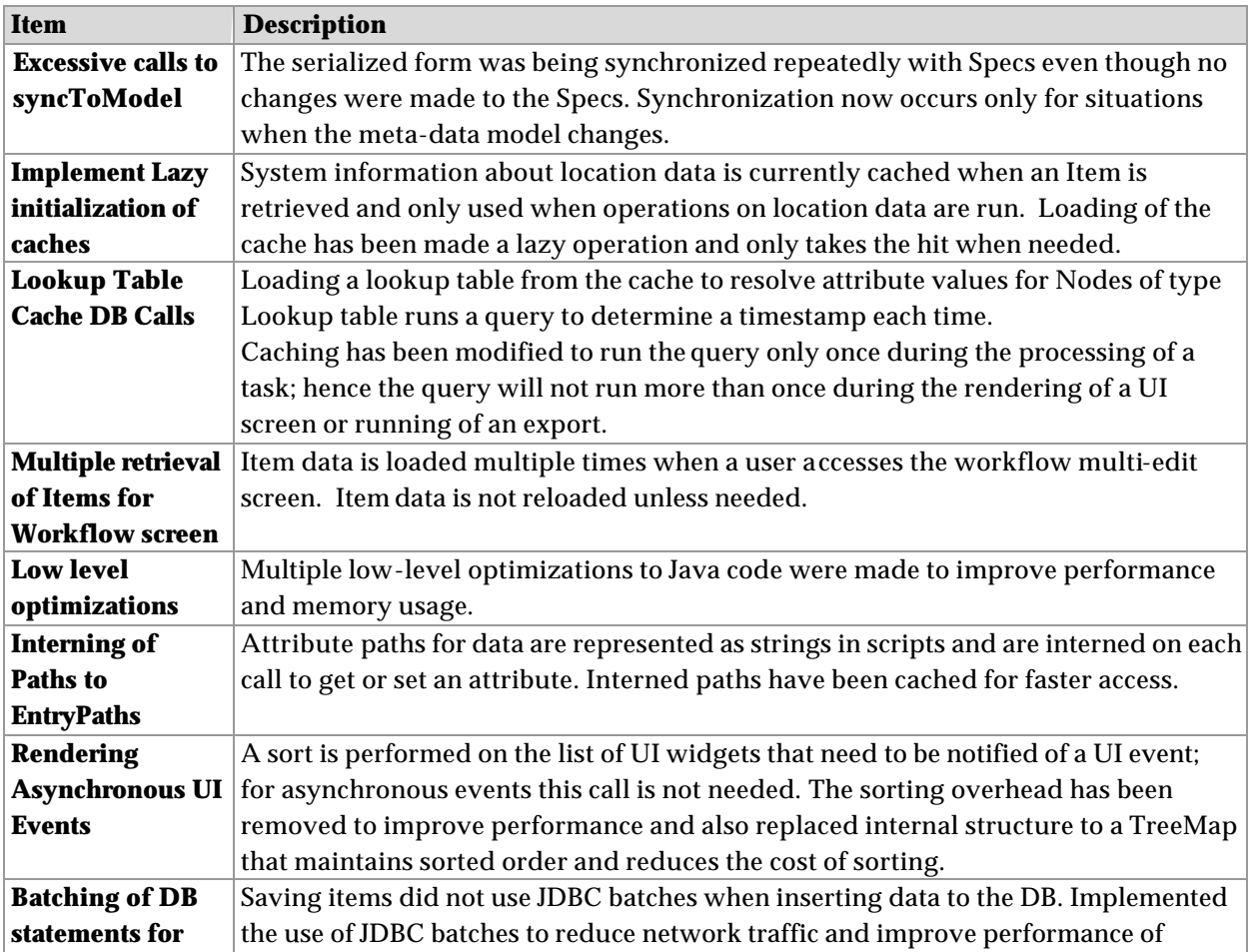

### 2.3.1 Performance improvements

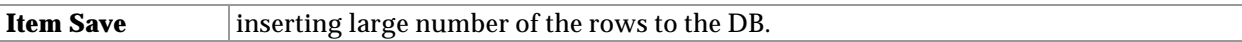

# 2.3.2 Completed change requests

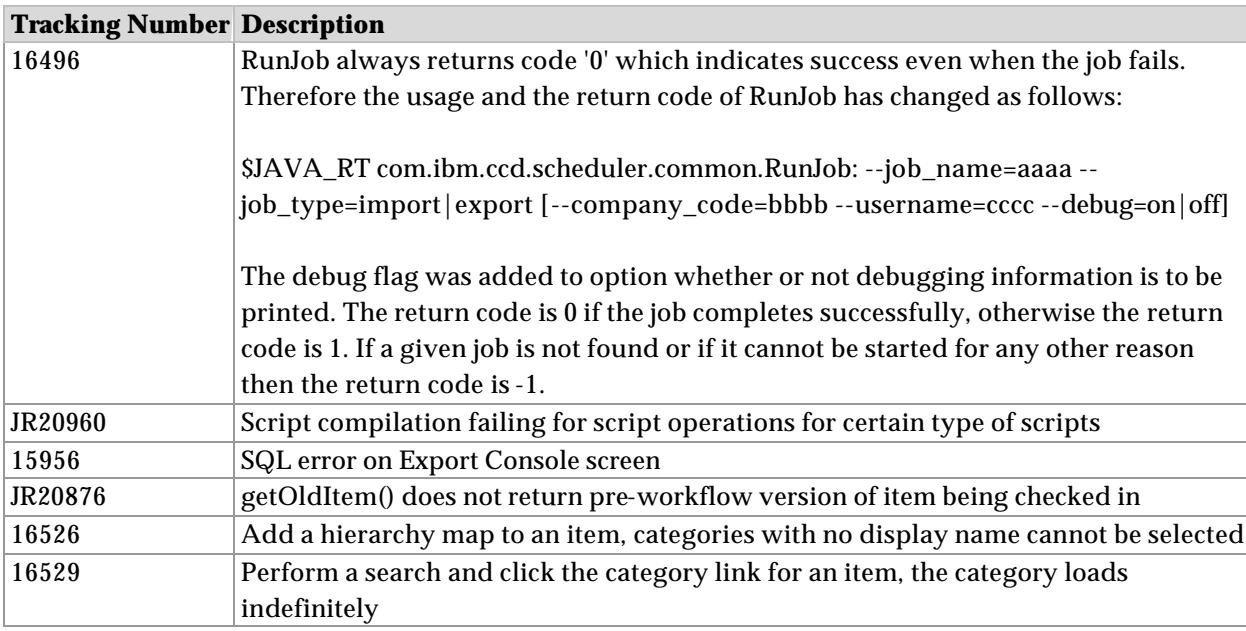

# 2.4 Fix Pack 5.0.1.3

# 2.4.1 Completed change requests

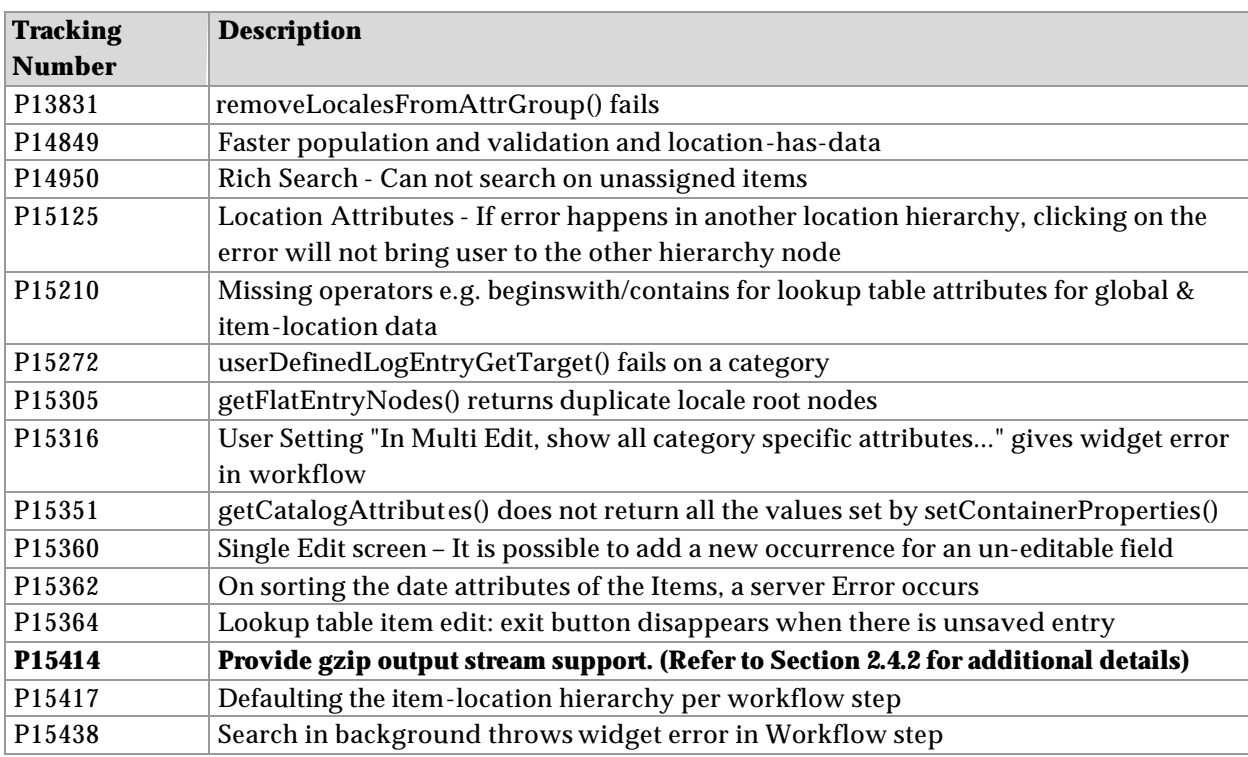

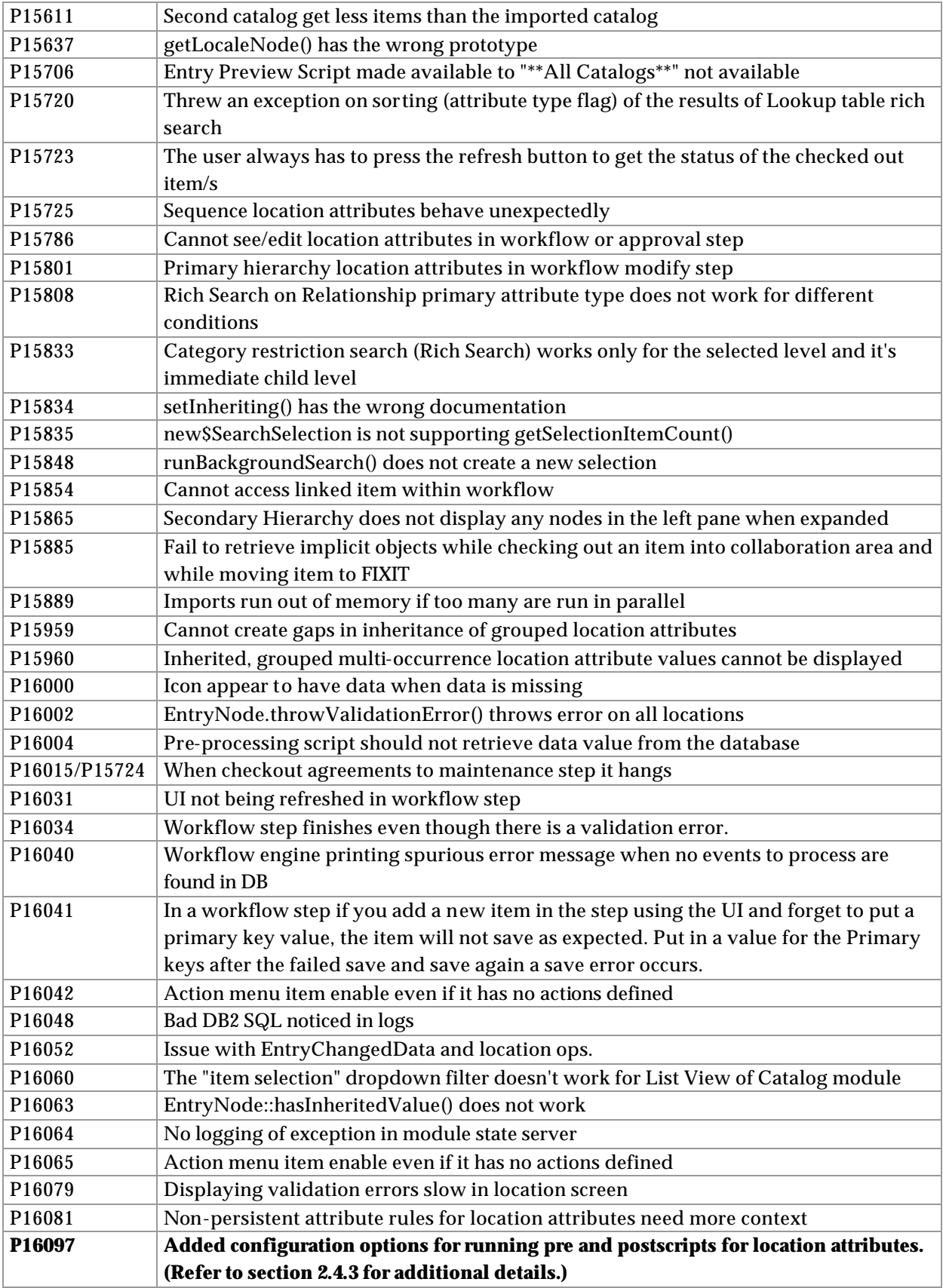

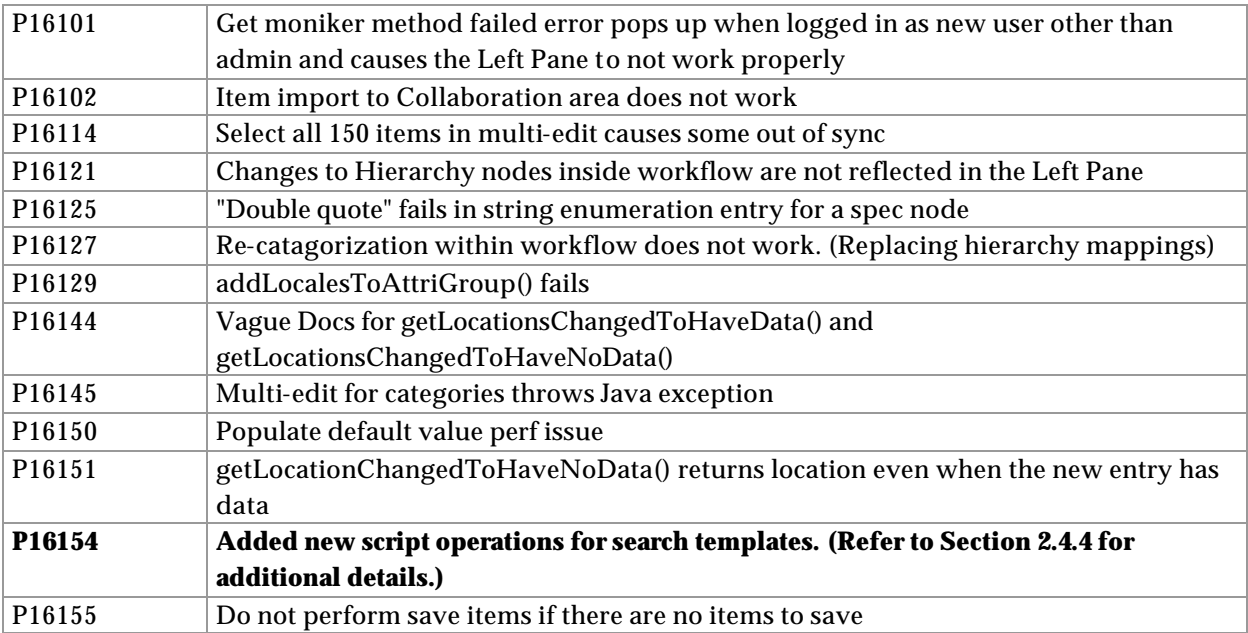

### 2.4.2 P15414

Added support for a new element compress="yes" in the docstore\_mount.xml file.

When set to "yes" anything written to the docstore will be stored gzipped (but no .gz extension is added) and the COMPRESSED attribute in the database will be set to indicate the file is compressed. Anything other than "yes", including no compress attribute, will cause the file to remain uncompressed to preserve existing behavior.

### 2.4.3 P16097

Added configuration options for running pre and post-scripts for location attributes

Running pre and post-script for each location can be a performance bottleneck. Now this is configurable in common.properties:

#run pre script for each available location when saving an item with location attributes run\_pre\_script\_for\_locations=true #run post script for each available location when saving an item with location attributes run post script for locations=true

Specifying false for any of these parameters will disable running pre or post-script for location attributes when saving an item.

### 2.4.4 P16154

The following script operations for use with search templates were added to the script library:

- new SearchTemplate
- getSearchTemplateByName
- getSearchTemplateName
- deleteSearchTemplate

Refer to the Script Sandbox in WebSphere Product Center for documentation on the above script operations.

# 2.5 Fix Pack 5.0.1.2

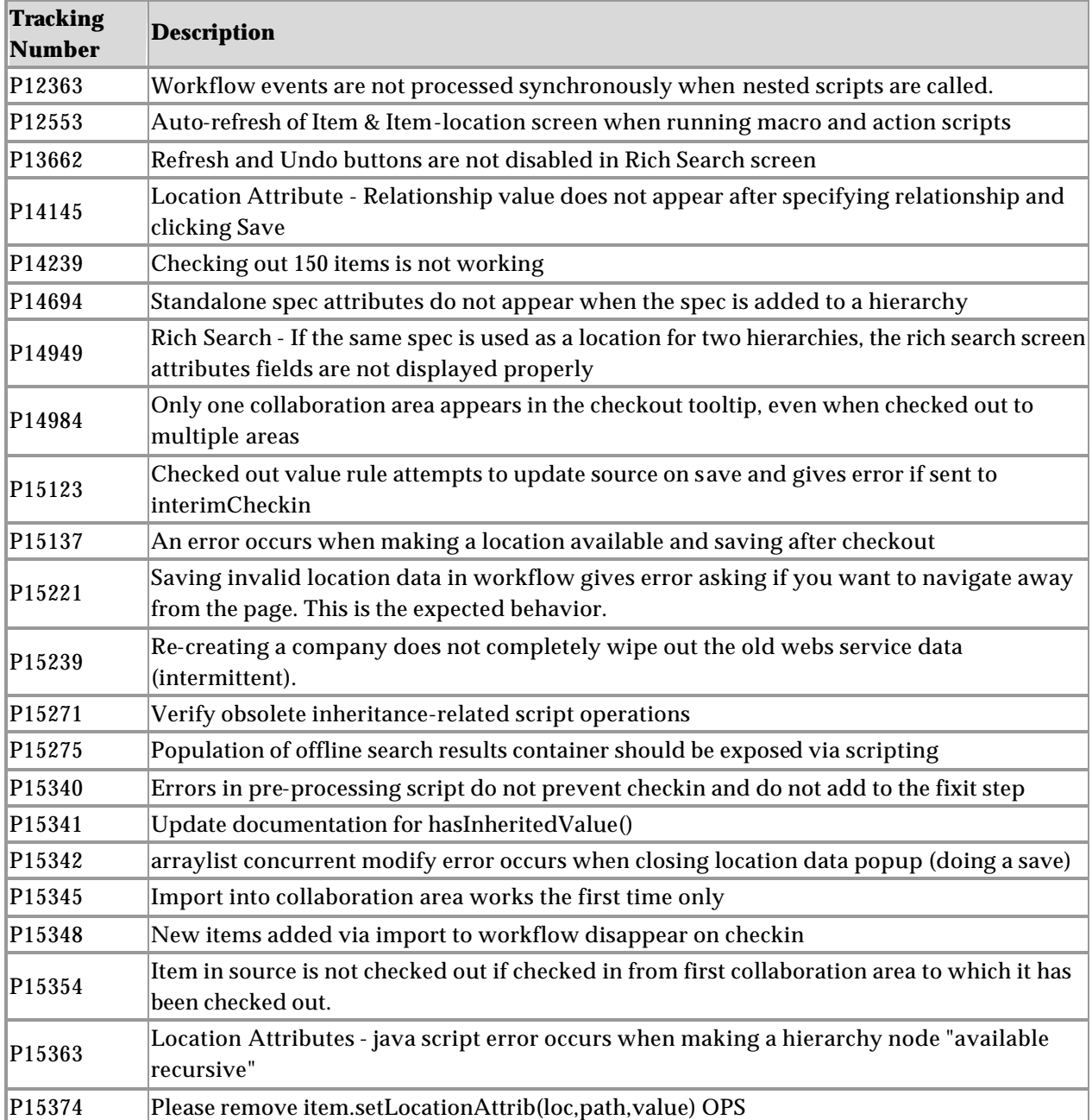

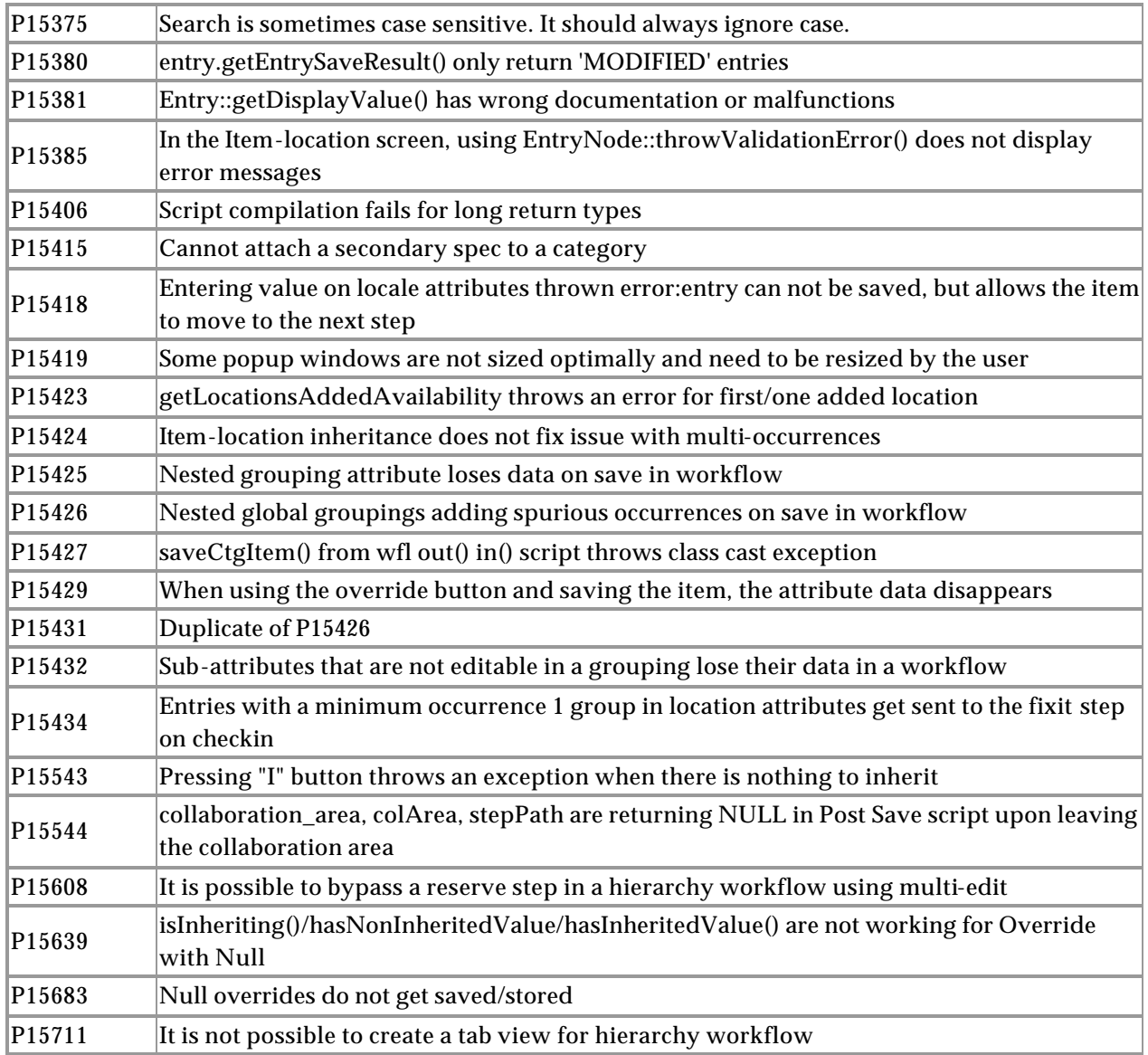

# **3. Issues and limitations**

**NOTE: This section identifies issues and limitations that are known for this release and will be addressed in a future Fix Pack.**

# 3.1 Required Location Attributes in a workflow are validated even when made unavailable

### *Case ID:* 17133

*Issue*: In a workflow step if the user makes a location available then the required attributes for that location get validated when the item is saved. But if the user goes back and makes the location unavailable, the required attributes for that location still get validated in that step.

*Workaround*: The collaboration area Admin can go in that step and move the item to the Fixit step and then make the location unavailable.

# 3.2 Newly created Web services do not automatically deploy

### *Case ID:* P16473

*Issue:* Create a new web service and restart WebSphere Product Center. An error appears when attempting to invoke the newly created web service.

*Workaround:* Allow write access to the Axis configuration file "server-config.wsdd" under the "public\_html/WEB-INF" directory. Additionally, for environments using WebLogic, the WebSphere Product Center instance must be deployed in expanded directory format. If this is not done, the auto-redeploy functionality of Axis will not deploy the web services created by WebSphere Product Center on restart, thus causing an error.

# 3.3 Namespace must be defined on schema node of WSDL due to DOM versions

*Issue:* Due to limitations caused by the XML parsing implementation (provided by Xerces version 2.4.0), the namespace declaration must be defined locally on the schema node of the WSDL. This will be noticed mostly when deploying Document-Literal style web services. For example, the following is a valid WSDL, which would not be correctly recognized by WEBSPHERE PRODUCT CENTER:

```
<?xml version="1.0" encoding="UTF-8"?>
<definitions xmlns="http://schemas.xmlsoap.org/wsdl/" 
xmlns:soap="http://schemas.xmlsoap.org/wsdl/soap/" 
xmlns:xs="http://www.w3.org/2001/XMLSchema" 
xmlns:y="http://ibm.com/wpc/test/stockQuote" 
targetNamespace="http://ibm.com/wpc/test/stockQuote">
   <types>
         <xs:schema 
targetNamespace="http://ibm.com/wpc/test/stockQuote" 
elementFormDefault="qualified">
               <xs:element name="getStockQuote">
                     <xs:complexType>
                           <xs:sequence>
                                 <xs:element name="ticker" 
type="xs:string" nillable="false"/>
                           </xs:sequence>
                     </xs:complexType>
               </xs:element>
               <xs:element name="getStockQuoteResponse">
                     <xs:complexType>
                           <xs:sequence>
```

```
<xs:element name="response" 
type="xs:decimal"/>
                           </xs:sequence>
                     </xs:complexType>
               </xs:element>
         </xs:schema>
   </types>
   <message name="getStockQuoteRequest">
         <part name="parameters" element="y:getStockQuote"/>
   </message>
   <message name="getStockQuoteResponse">
         <part name="parameters" element="y:getStockQuoteResponse"/>
   </message>
   <portType name="StockQuotePortType">
         <operation name="getStockQuote">
               <input message="y:getStockQuoteRequest"/>
               <output message="y:getStockQuoteResponse"/>
         </operation>
   </portType>
   <binding name="StockQuoteBinding" type="y:StockQuotePortType">
         <soap:binding style="document" 
transport="http://schemas.xmlsoap.org/soap/http"/>
         <operation name="getStockQuote">
               <soap:operation soapAction=""/>
               <input>
                     <soap:body use="literal"/>
               </input>
               <output>
                     <soap:body use="literal"/>
               </output>
         </operation>
   </binding>
   <service name="StockQuoteService">
         <port name="StockQuotePort" binding="y:StockQuoteBinding">
               <soap:address 
location="http://localhost/axis/services/StockQuoteService"/>
         </port>
   </service>
</definitions>
```
#### The WSDL would have to be written, as follows, to be correctly parsed:

```
<?xml version="1.0" encoding="UTF-8"?>
<definitions xmlns="http://schemas.xmlsoap.org/wsdl/" 
xmlns:soap="http://schemas.xmlsoap.org/wsdl/soap/" 
xmlns:xs="http://www.w3.org/2001/XMLSchema" 
xmlns:y="http://ibm.com/wpc/test/stockQuote" 
targetNamespace="http://ibm.com/wpc/test/stockQuote">
   <types>
         <xs:schema 
targetNamespace="http://ibm.com/wpc/test/stockQuote" 
xmlns:xs="http://www.w3.org/2001/XMLSchema" 
elementFormDefault="qualified">
               <xs:element name="getStockQuote">
                     <xs:complexType>
```

```
<xs:sequence>
                                 <xs:element name="ticker" 
type="xs:string" nillable="false"/>
                           </xs:sequence>
                     </xs:complexType>
               </xs:element>
               <xs:element name="getStockQuoteResponse">
                     <xs:complexType>
                           <xs:sequence>
                                 <xs:element name="response" 
type="xs:decimal"/>
                           </xs:sequence>
                     </xs:complexType>
               </xs:element>
         </xs:schema>
   </types>
   <message name="getStockQuoteRequest">
         <part name="parameters" element="y:getStockQuote"/>
  </message>
   <message name="getStockQuoteResponse">
         <part name="parameters" element="y:getStockQuoteResponse"/>
   </message>
   <portType name="StockQuotePortType">
         <operation name="getStockQuote">
               <input message="y:getStockQuoteRequest"/>
               <output message="y:getStockQuoteResponse"/>
         </operation>
   </portType>
   <binding name="StockQuoteBinding" type="y:StockQuotePortType">
         <soap:binding style="document" 
transport="http://schemas.xmlsoap.org/soap/http"/>
         <operation name="getStockQuote">
               <soap:operation soapAction=""/>
               <input>
                     <soap:body use="literal"/>
               </input>
               <output>
                     <soap:body use="literal"/>
               </output>
         </operation>
   </binding>
   <service name="StockQuoteService">
         <port name="StockQuotePort" binding="y:StockQuoteBinding">
               <soap:address 
location="http://localhost/axis/services/StockQuoteService"/>
         </port>
   </service>
</definitions>
```
# 3.4 Cannot change the style when creating a new web service

### *Case ID:* P16059

*Issue:* Create a web service using DOCUMENT-LITERAL. Save and go back to the newly created web service and change the style to RPC-ENCODED and save again. The style DOCUMENT-LITERAL is displayed.

This is a known limitation. A user cannot change the style of a web service that has been deployed.

# **4. Installation**

This section provides general guidelines to apply a Fix Pack to WebSphere Product Center. Some information may differ depending on the methods used for previous installations. Contact your support representative for WebSphere Product Center with any installation issues.

# 4.1 Installation Notes

### 4.1.1 Configuration change

The common.properties file now include the configuration parameter called 'populate\_location\_default\_values', which was added to improve item save performance. The value for this parameter should be set to 'false' if there are no default values, sequences or value rules for the location attributes. This reduces the time it takes to save an item with location attributes.

### 4.1.2 Support for document-literal style web services

This release includes support for Document-Literal style web services to the current web service functionality. The impact on migration from previous 5.0.1.x versions is the requirement of a minor database modification. Details for the database (DB2 and Oracle) modification are listed below:

### **Migration impact for DB2**

For environments using DB2, run the following SQL:

```
create table twbs_wbs_webservice_temp
(
        wbs id BIGINT not null,
        wbs cmp id BIGINT,
        wbs_name varchar(100) not null,
        wbs_desc varchar(2000),
        wbs_url varchar(2000),
        wbs_wsdl_url varchar(2000),
        wbs_wsdl_doc_path varchar(100),
        wbs_protocol varchar(50),
        wbs style varchar(50),
         wbs_impl_script_path varchar(2000),
        wbs store incoming char(1),
        wbs store outgoing char(1),
        wbs deployed char(1))
   IN USERS INDEX IN INDX;
```
INSERT INTO TWBS\_WBS\_WEBSERVICE\_TEMP SELECT TWB.WBS\_ID, TWB.WBS\_CMP\_ID, TWB.WBS\_NAME, TWB.WBS\_DESC, TWB.WBS\_URL, TWB.WBS\_WSDL\_URL, TWB.WBS\_WSDL\_DOC\_PATH, TWB.WBS\_PROTOCOL, 'RPC-Encoded', TWB.WBS\_IMPL\_SCRIPT\_PATH, TWB.WBS\_STORE\_INCOMING, TWB.WBS\_STORE\_OUTGOING, TWB.WBS\_DEPLOYED FROM TWBS WBS WEBSERVICE TWB; COMMIT; drop table twbs wbs webservice; create table twbs\_wbs\_webservice ( wbs id BIGINT not null, wbs\_cmp\_id BIGINT, wbs name varchar(100) not null, wbs desc varchar(2000), wbs\_url varchar(2000), wbs\_wsdl\_url varchar(2000), wbs\_wsdl\_doc\_path varchar(100), wbs\_protocol varchar(50), wbs\_style varchar(50), wbs\_impl\_script\_path varchar(2000), wbs\_store\_incoming char(1),<br>wbs\_store\_outgoing char(1), wbs\_store\_outgoing wbs deployed char(1)) IN USERS INDEX IN INDX; ALTER TABLE TWBS WBS WEBSERVICE ADD CONSTRAINT WBS 0 PK PRIMARY KEY (WBS ID); ALTER TABLE TWBS\_WBS\_WEBSERVICE ADD CONSTRAINT WBS\_1\_UK UNIQUE (WBS\_NAME); INSERT INTO TWBS\_WBS\_WEBSERVICE SELECT TWB.WBS\_ID, TWB.WBS\_CMP\_ID, TWB.WBS\_NAME, TWB.WBS\_DESC, TWB.WBS\_URL, TWB.WBS\_WSDL\_URL, TWB.WBS\_WSDL\_DOC\_PATH, TWB.WBS\_PROTOCOL, 'RPC-Encoded', TWB.WBS\_IMPL\_SCRIPT\_PATH,

```
TWB.WBS_STORE_INCOMING, 
       TWB.WBS_STORE_OUTGOING, 
       TWB.WBS_DEPLOYED 
TWBS WBS WEBSERVICE TEMP TWB;
```
COMMIT;

FROM

```
drop alias wbs;
create alias wbs for twbs_wbs_webservice;
--drop table twbs_wbs_webservice_temp;
commit;
```
#### **Migration impact for Oracle**

For environments using Oracle, run the following SQL:

```
create table twbs_wbs_webservice_temp
(
          wbs_id number(9, 0) not null,
          wbs_cmp_id number(9, 0),
          wbs_name varchar2(100) not null,
          wbs desc varchar2(2000),
          wbs_url varchar2(2000),
          wbs_wsdl_url varchar2(2000),
          wbs wsdl doc path varchar2(100),
          wbs_protocol varchar2(50),
          wbs_style varchar2(50),
          wbs impl_script_path varchar2(2000),
          wbs_store_incoming char,
          wbs_store_outgoing char,
          wbs_deployed char,
          constraint wbs 2 pk primary key (wbs id),
          constraint wbs_3_uk unique (wbs_name));
INSERT INTO TWBS_WBS_WEBSERVICE_TEMP 
    SELECT 
           TWB.WBS_ID, 
           TWB.WBS_CMP_ID, 
           TWB.WBS_NAME, 
           TWB.WBS_DESC, 
           TWB.WBS_URL, 
           TWB.WBS_WSDL_URL,
           TWB.WBS_WSDL_DOC_PATH, 
           TWB.WBS_PROTOCOL, 
           'RPC-Encoded',
           TWB.WBS_IMPL_SCRIPT_PATH, 
           TWB.WBS_STORE_INCOMING, 
           TWB.WBS_STORE_OUTGOING, 
           TWB.WBS_DEPLOYED 
    FROM
```
TWBS\_WBS\_WEBSERVICE TWB;

```
RENAME twbs_wbs_webservice to twbs_wbs_webservice_temp1;
RENAME twbs_wbs_webservice_temp to twbs_wbs_webservice;
--drop table twbs wbs webservice temp1 cascade constraints;
alter table twbs wbs webservice drop constraint wbs 2pk;
alter table twbs wbs webservice add constraint wbs 0 pk primary key
(wbs_id);
alter table twbs wbs webservice drop constraint wbs 3 uk;
alter table twbs_wbs_webservice add constraint wbs_1_uk unique 
(wbs_name);
drop synonym wbs;
create synonym wbs for twbs_wbs_webservice;
```
### 4.2 Preparation

Before attempting to apply the latest Fix Pack to WebSphere Product Center, the following preparation is recommended:

### 4.2.1 Stopping the whole application on the local machine

Complete the following steps to stop the WebSphere Product Center instance:

1. Check the scheduler to make sure there are no critical jobs that need to be completed. If the queue is clear, kill the scheduler manually by running the following script:

\$TOP/bin/go/stop/stop\_scheduler.sh

2. Abort the entire application by running the following script:

\$TOP/bin/go/abort\_local.sh

All services running on the local machine are aborted. The RMI registry is aborted.

**Note:** Check to make sure all processes have stopped using the 'ps' command.

Kill off any rogue "java" or "rmiregistry" processes that remain after shutting down the instance. Occasionally, it may take several attempts to kill off all java processes. Continue killing all java processes until they are all dead.

### 4.2.2 Backup

- **Create a full backup of the current WebSphere Product Center directories before applying the Fix Pack. The Fix Pack will overwrite files that have changed. If any issues occur, the backup will allow a rollback to a previous version**
- **It is recommended to apply the Fix Pack to a test system to identify any issues before applying the Fix Pack to a production system**
- **Perform a full backup of the database before applying the Fix Pack to a production system**

**Note**: Do not delete the old WebSphere Product Center version until performing thorough testing with the new installation.

### 4.2.3 Delete Tomcat working directory

For configurations using Tomcat, delete the Tomcat working directory using the following command:

rm -rf \$TOP/etc/default/tomcat33/webapps/ccd

Once the working directory has been deleted, restart the application server and apply the Fix Pack.

# 4.3 Apply Fix Pack

To apply the Fix Pack to WebSphere Product Center, complete the following tasks:

- □ Unpack tar file
- q Run WebSphere Application Server script
- $\Box$  Update configuration files
- **q** Test installation

### 4.3.1 Unpack tar file

Purpose: To extract and update any new installation files into the current working directory

**Note**: GNU tar is needed to untar the WebSphere Product Center files.

1. Copy the WebSphere Product Center tar file to the user or temporary directory.

*Example:*

{HOME\_OF\_WPC}/tarballs

2. CD to \$TOP, the current working directory, and unpack the tar file:

### *Example:*

Using GNU tar, the following command extracts and unzips the tar file using an absolute path:

```
tar zxvf 
/home/WPC/tarballs/wpc_5001_03_fixpak_from_5000_15_was5_db2.tgz
```
### 4.3.2 Run WebSphere Application Server script

After unpacking the tar file in the previous section, ensure that the default server (server1) is running and run the following WebSphere Application script:

\$TOP/bin/websphere/install\_war.sh

**Note:** Ensure that the default server (server1) is running, as it is required for the WebSphere Application Server script to work. If needed, start the WAS default server by issuing the following command as root:

#### \${WAS\_HOME}/bin/startServer.sh server1

### 4.3.3 Verify configuration files

Verify all configuration files required by the new installation and make any updates as needed. Refer to the backup copy of the configuration files for the previous installation if needed.

- **q** common.properties
- □ admin\_properties.xml
- q init\_ccd\_vars.sh
- q WebSphere Product Center license file

#### v **common.properties**

On startup, the system will use this file to read in all system level parameters. This file includes settings for the database layer (connection parameters), directory settings, default character sets, thread-pooling parameters, and other settings, which are documented in the file.

File location: \$TOP/etc/default

#### v **admin\_properties.xml**

This file is used by the administrative utilities to configure clusters of the application.

File location: \$TOP/etc/default

#### v **init\_ccd\_vars.sh**

The initialization file is the shell script that initializes the shell variables used by the system.

File location: \$TOP/setup

### v **WebSphere Product Center License File**

The license file contains the license keys needed to use the WebSphere Product Center application.

File location: \$TOP/etc/default

### 4.4 Test installation

### 4.4.1 Start WebSphere Product Center

To start the WebSphere Product Center, execute the following script:

\$TOP/bin/go/start\_local.sh

The script starts all the services needed to run WebSphere Product Center.

**Note**: This process should take approximately 30-40 seconds, depending on the speed of the processor.

### 4.4.2 Check status

Run the **\$TOP/bin/go/rmi\_status.sh** script that was provided by WebSphere Product Center and verify the following services have started correctly.

- admin\_<machine name>
- appsvr\_<machine name>
- eventprocessor
- queuemanager
- scheduler
- workflow

### YOU HAVE SUCCESSFULLY APPLIED THE LATEST FIX PACK FOR WEBSPHERE PRODUCT CENTER!

# **Notices**

IBM may not offer the products, services, or features discussed in this document in all countries. Consult your local IBM representative for information on the products and services currently available in your area. Any reference to an IBM product, program, or service is not intended to state or imply that only that IBM product, program, or service may be used. Any functionally equivalent product, program, or service that does not infringe any IBM intellectual property right may be used instead. However, it is the user's responsibility to evaluate and verify the operation of any non-IBM product, program, or service.

IBM may have patents or pending patent applications covering subject matter described in this document. The furnishing of this document does not give you any license to these patents. You can send license inquiries, in writing, to:

IBM Director of Licensing IBM Corporation North Castle Drive Armonk, NY 10504-1785 U.S.A.

The following paragraph does not apply to the United Kingdom or any other country where such provisions are inconsistent with local law:

INTERNATIONAL BUSINESS MACHINES CORPORATION PROVIDES THIS PUBLICATION "AS IS" WITHOUT WARRANTY OF ANY KIND, EITHER EXPRESS OR IMPLIED, INCLUDING, BUT NOT LIMITED TO, THE IMPLIED WARRANTIES OF NON-INFRINGEMENT, MERCHANTABILITY OR FITNESS FOR A PARTICULAR PURPOSE. Some states do not allow disclaimer of express or implied warranties in certain transactions, therefore, this statement may not apply to you.

This information could include technical inaccuracies or typographical errors. Changes are periodically made to the information herein; these changes will be incorporated in new editions of the publication. IBM may make improvements and/or changes in the product(s) and/or program(s) described in this publication at any time without notice.

Any references in this information to non-IBM Web sites are provided for convenience only and do not in any manner serve as an endorsement of those Web sites. The materials at those Web sites are not part of the materials for this IBM product and use of those Web sites is at your own risk.

IBM may use or distribute any of the information you supply in any way it believes appropriate without incurring any obligation to you.

Licensees of this program who wish to have information about it for the purpose of enabling: (i) the exchange of information between independently created programs and other programs (including this one) and (ii) the mutual use of the information which has been exchanged, should contact:

IBM Burlingame Laboratory Director IBM Burlingame Laboratory 577 Airport Blvd., Suite 800 Burlingame, CA 94010 U.S.A

Such information may be available, subject to appropriate terms and conditions, including in some cases, payment of a fee.

The licensed program described in this document and all licensed material available for it are provided by IBM under terms of the IBM Customer Agreement, IBM International Program License Agreement, or any equivalent agreement between us.

Any performance data contained herein was determined in a controlled environment. Therefore, the results obtained in other operating environments may vary significantly. Some measurements may have been made on developmentlevel systems and there is no guarantee that these measurements will be the same on generally available systems. Furthermore, some measurement may have been estimated through extrapolation. Actual results may vary. Users of this document should verify the applicable data for their specific environment.

Information concerning non-IBM products was obtained from the suppliers of those products, their published announcements or other publicly available sources. IBM has not necessarily tested those products and cannot confirm the accuracy of performance, compatibility or any other claims related to non-IBM products. Questions on the capabilities of non-IBM products should be addressed to the suppliers of those products.

This information may contain examples of data and reports used in daily business operations. To illustrate them as completely as possible, the examples may include the names of individuals, companies, brands, and products. All of these names are fictitious and any similarity to the names and addresses used by an actual business enterprise is entirely coincidental.

All statements regarding IBM's future direction or intent are subject to change or withdrawal without notice, and represent goals and objectives only.

# **Programming interface information**

Programming interface information, if provided, is intended to help you create application software using this program.

General-use programming interfaces allow you to write application software that obtain the services of this program's tools.

However, this information may also contain diagnosis, modification, and tuning information. Diagnosis, modification and tuning information is provided to help you debug your application software.

Warning: Do not use this diagnosis, modification, and tuning information as a programming interface because it is subject to change.

# **Trademarks and service marks**

The following terms are trademarks or registered trademarks of International Business Machines Corporation in the United States or other countries, or both:

IBM the IBM logo AIX CrossWorlds D<sub>R2</sub> DB2 Universal Database Domino Lotus Lotus Notes

MQIntegrator MQSeries Tivoli WebSphere

Microsoft, Windows, Windows NT, and the Windows logo are trademarks of Microsoft Corporation in the United States, other countries, or both.

MMX, Pentium, and ProShare are trademarks or registered trademarks of Intel Corporation in the United States, other countries, or both.

Java and all Java-based trademarks are trademarks of Sun Microsystems, Inc. in the United States, other countries, or both.

Other company, product or service names may be trademarks or service marks of others.

IBM WebSphere Product Center.